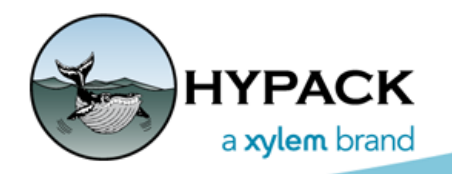

Sounding Better!

## Planned Line Offset Methods

By Joseph Adamski

At the HYPACK 2019 Training Event, I presented the Introduction to HYPACK® and Surveying session which involved diving into the many preparation programs in HYPACK®. Doing so made me realize that I had taken the creation of planned line files for granted, as they have always been provided by someone else on the boats I've visited. For this article, I will focus on the LINE EDITOR program, available through the HYPACK® Preparation menu, and its ability to generate patterns of lines through "offset" methods.

## *CENTER LINE METHOD*

The first method available is the center line offset method which is capable of generating lines across a center line. The input configuration for this offset method is shown in [Figure 1](#page-0-0). **Chainage** affects the naming convention and can be thought of as the linear distance along the center line. **Distance Port** and **Distance Starboard** determines the total length of the lines generated, while **Line Spacing** determines how many lines are created. For instance, in [Figure 1](#page-0-0), the lines are 200 feet apart on a 1600 foot line. **Angle** determines the angle to the center line of the generated lines and **Smart Corners** makes sure no planned lines overlap, which is bad for volumes applications.

<span id="page-0-0"></span>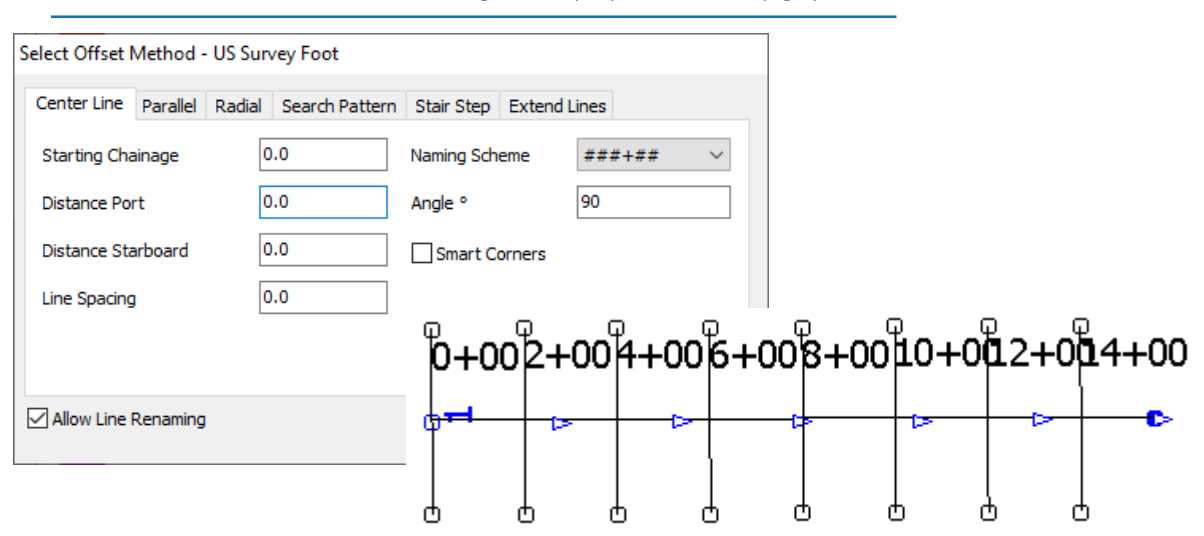

*FIGURE 1. Center Line Method—Configuration (left) and Results (right)*

## *PARALLEL LINES METHOD*

This second offset method lives up to its name and generates parallel lines to a user-created line in either direction as seen in [Figure 2.](#page-1-0) **Lines Left of Center** and **Lines Right of Center** are simply the count of lines to be generated on either side of the selected line. The **Distance Between Lines** is the feet or meter spacing between each generated line. If **Append Offsets to a Single Line** is checked, the editor connects each of the lines at the end to start points.

<span id="page-1-0"></span>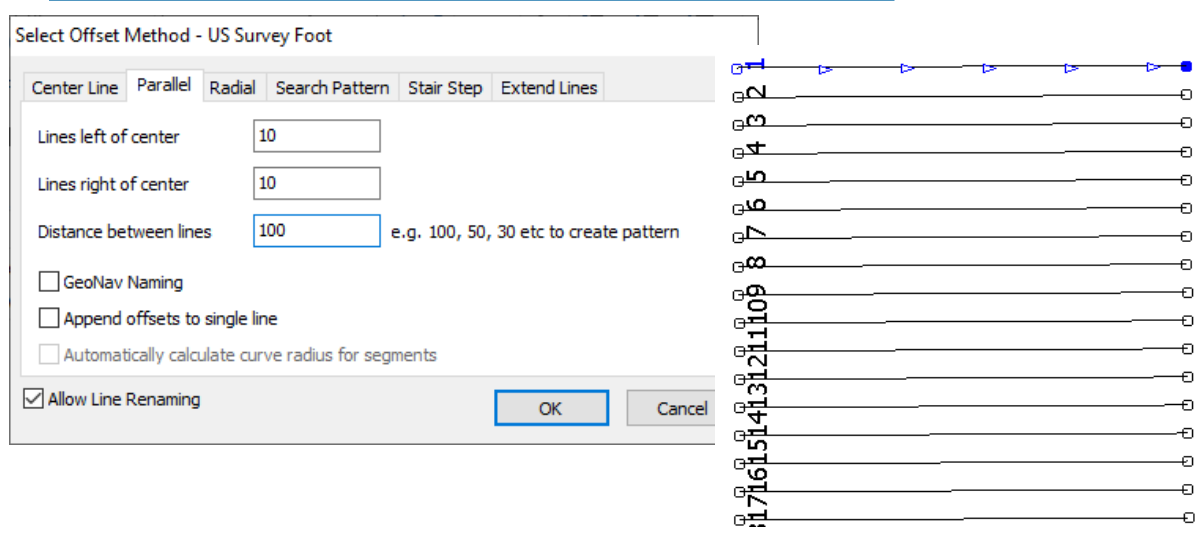

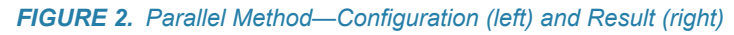

## *OTHER OFFSET METHODS*

After exploring the Center Line and Parallel methods, it should be straightforward to utilize the other offset methods as they utilize similar inputs. [Figure 3](#page-1-1) illustrates some of the other offset methods in the LINE EDITOR.

<span id="page-1-1"></span>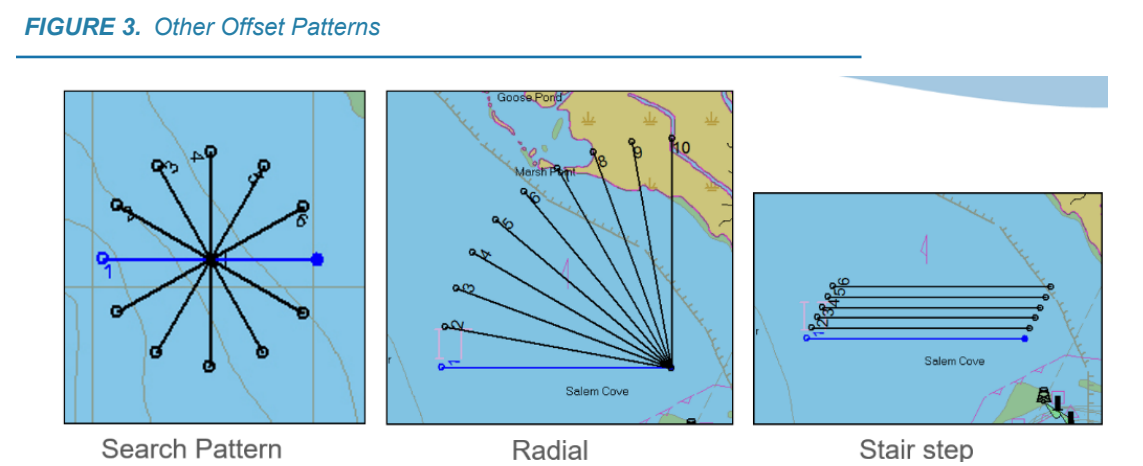